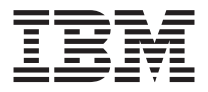

# Famiglia di adattatori Server Ethernet 10/100 IBM

*Guida per l'utente*

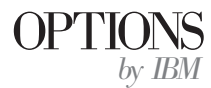

**Nota:** Prima di utilizzare queste informazioni ed il prodotto a cui sono allegate, leggere le informazioni contenute nell'Appendice D, "Informazioni particolari e Garanzie del prodotto" a pagina D-1.

# **Indice**

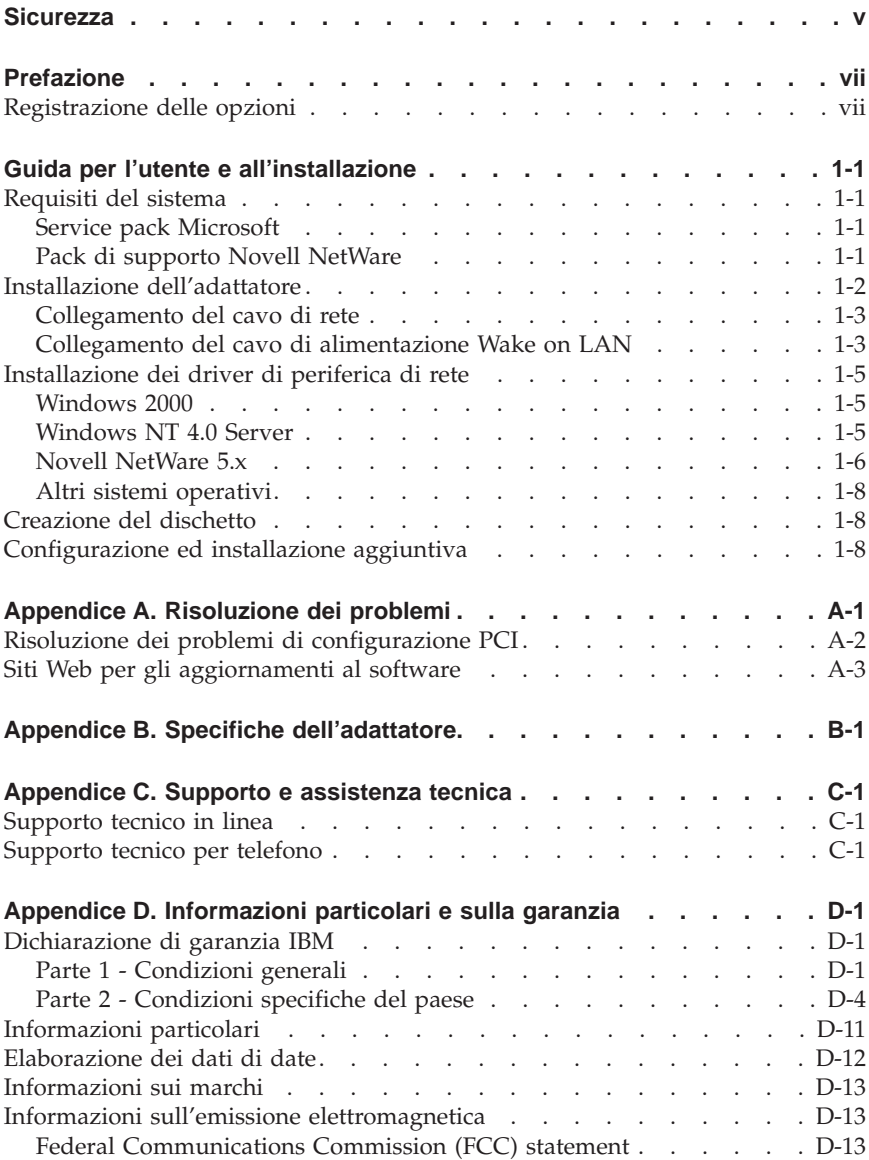

# <span id="page-4-0"></span>**Sicurezza**

Prima di installare questo prodotto, leggere le Informazioni sulla sicurezza.

# <span id="page-6-0"></span>**Prefazione**

Questo manuale contiene le informazioni necessarie per l'installazione e l'utilizzo dell'adattatore. Il manuale è diviso in due parti:

#### **Guida per l''utente e all'installazione**

Questa guida contiene le istruzioni di installazione abbreviate.

La guida è disponibile nelle seguenti lingue:

- Inglese
- v Francese
- Tedesco
- Spagnolo
- Italiano
- v Portoghese brasiliano
- Cinese tradizionale
- Giapponese

#### **Appendici**

Le appendici contengono le specifiche del prodotto, le informazioni sulla guida e i servizi, le garanzie del prodotto e le note.

**Nota:** Le illustrazioni contenute in questo manuale potrebbero essere leggermente diverse rispetto a quelle dei propri componenti hardware.

Per informazioni dettagliate sull'hardware, procedure di installazione driver e funzioni avanzate, vedere la directory \info del CD-ROM e consultare i file della guida appropriati. Per l'installazione del driver, vedere il file drivers.htm.

#### **Registrazione delle opzioni**

Grazie per aver acquistato il prodotto OPTIONS by IBM. Effettuare la registrazione del prodotto e fornire le informazioni per rendere migliore l'aiuto IBM in futuro. La collaborazione è importante per lo sviluppo dei prodotti e dei servizi, oltre allo sviluppo delle comunicazioni. Registrare l'opzione al sito Web dell'IBM visitando l'indirizzo

http://www.ibm.com/pc/register

L'IBM invierà le informazioni e gli aggiornamenti relativi al prodotto registrato a meno che venga indicato nel questionario del sito Web che non si desidera ricevere ulteriori informazioni.

# <span id="page-8-0"></span>**Guida per l'utente e all'installazione**

Questa pubblicazione contiene le informazioni necessarie per l'installazione e l'utilizzo dell'® Adattatore Server Ethernet 10/100 e l'Adattatore Server di porta duale 10/100.

# **Requisiti del sistema**

Prima di installare l'adattatore, verificare che il computer disponga dei seguenti requisiti di configurazione:

- Un alloggiamento PCI 32-bit aperto.
- v Un alloggiamento PCI 32-bit o 64-bit aperto per l'adattatore server per la porta duale 10/100
- v L'ultima versione del BIOS per l'elaboratore.
- Microsoft® Windows® 2000, Microsoft Windows NT® 4.0, Windows Millennium Edition (Me), Windows 98, Windows 95, Novell NetWare 3x o successiva, Linux, Solaris, UnixWare o DOS.
- v Windows NT richiede il Service Pack 5 o successivo.
- v Per NetWare, effettuare l'aggiornamento all'ultimo pacchetto di supporto disponibile. Gli NLM richiesti sono inclusi in questo CD.

E' inoltre possibile scaricare il software necessario dai siti Microsoft e Novell.

# **Service pack Microsoft**

Visitare il sito Web Microsoft per le ultime informazioni sul Service Pack: http://www.microsoft.com/ntserver. Se l'indirizzo Web è stato modificato, visitare il sito principale della Microsoft e cercare il termine 'Service Pack'.

## **Pack di supporto Novell NetWare**

Per le ultime informazioni sul Service pack, visitare il sito web della Novell all'indirizzo: http://support.novell.com/misc/patlst.htm.

# <span id="page-9-0"></span>**Installazione dell'adattatore**

1. Spegnere l'elaboratore e tutte le periferiche collegate, scollegare tutti i cavi dall'elaboratore e tutte le periferiche collegate.

**Avvertenza:** Spegnere e scollegare l'elaboratore prima di rimuovere il coperchio. In caso contrario potrebbero verificarsi danni alla persona o problemi all'adattatore, l'elaboratore o entrambi. Per i server che supportano la tecnologia Hot Plug, consultare la documentazione del server

- 2. Rimuovere la staffa del coperchio da un alloggiamento a 32-bit non utilizzato, svitando le viti che la fermano. Verificare che la staffa del coperchio non venga a contatto con conduttori della scheda di sistema.
- 3. Se si desidera abilitare la funzione Wake on LAN®, consultare ["Utilizzo](#page-11-0) [della funzione Wake on LAN" a pagina 1-4](#page-11-0) prima di effettuare i passi successivi.

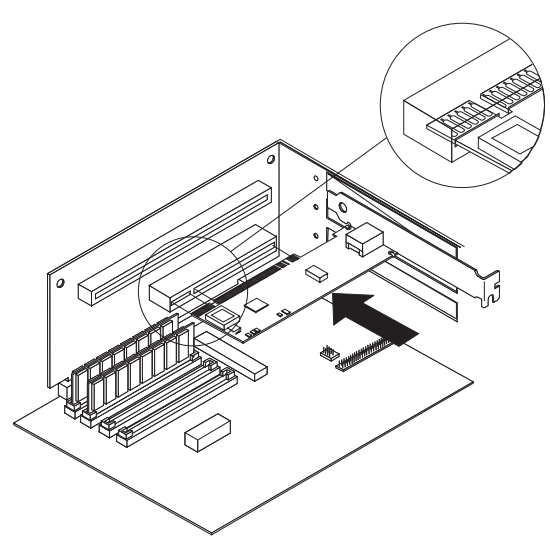

- 4. Spingere l'adattatore nell'alloggiamento finché l'adattatore verrà assicurato saldamente, quindi fermare la staffa dell'adattatore con le viti rimosse al passo 2.
- 5. Ripetere i passi da 2 a 4 per ciascun adattatore che si desidera installare.
- 6. Sostituire il coperchio dell'elaboratore, collegare i cavi e collegare l'elaboratore a una presa elettrica.
- 7. Accendere l'elaboratore. Il BIOS dell'elaboratore assegna automaticamente le risorse agli adattatori. Se viene rilevato un errore di configurazione PCI, consultare la sezione relativa alla risoluzione dei problemi di configurazione PCI nell'Appendice A.

# <span id="page-10-0"></span>**Collegamento del cavo di rete**

Collegare il cavo di rete all'adattatore utilizzando il cavo di rete di tipo TPE (Twisted Pair Ethernet) di Categoria 3, 4 o 5 ad una velocità di 10 Mbps o un cavo di rete di tipo di categoria 5 per le reti a 100 Mbps. Per ulteriori informazioni, consultare l'Appendice B.

Per la configurazione dell'adattatore, vedere le istruzioni relative al sistema operativo utilizzato in ["Installazione dei driver di periferica di rete" a](#page-12-0) [pagina 1-5](#page-12-0).

# **Collegamento del cavo di alimentazione Wake on LAN**

**Nota:** Il cavo Wake on LAN non è richiesto per i sistemi conformi aPCI 2.2. E' tuttavia possibile collegare il cavo a questi sistemi senza causare problemi.

Per un corretto funzionamento della funzione Wake on LAN, è necessario che l'adattato re sia collegato a una fonte di calore continua. In tal modo l'adattatore verrà abilitato per il controllo della rete, anche quando l'elaboratore è spento. Per installare il cavo di alimentazione Wake on LAN, seguire le istruzioni riportate di seguito:

- 1. Spegnere l'elaboratore e tutti i dispositivi ad esso collegati. Scollegare tutti i cavi dall'elaboratore.
- 2. Rimuovere il coperchio dell'elaboratore.
- 3. Individuare il connettore Wake on LAN a 3-pin nell'adattatore. Collegare un'estremità dal cavo Wake on Lan all'adattatore, come indicato nella seguente illustrazione.

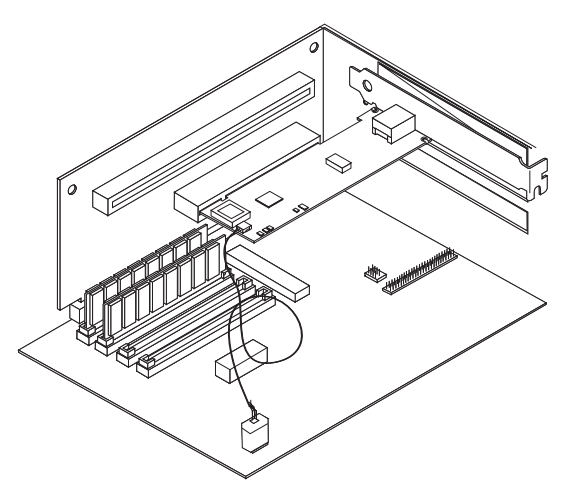

- <span id="page-11-0"></span>4. Collegare l'altra estremità dal cavo Wake on Lan alla scheda di sistema, come mostrato nella seguente illustrazione.
- 5. Alcuni elaboratori potrebbero richiedere la modifica di un'impostazione del BIOS dell'elaboratore oppure l'abilitazione della funzione Wake on Lan durante l'installazione. Per ulteriori informazioni consultare la documentazione fornita con l'elaboratore.
- 6. Riposizionare il coperchio dell'elaboratore e collegarlo all'alimentazione.

#### **Utilizzo della funzione Wake on LAN**

La funzione Wake on LAN funziona in base alle specifiche pubblicate per gli adattatori di rete in grado di controllare l'attività di rete anche quando il computer è spento.

Gli adattatori Wake on Lan dispongono di una modalità di attesa a bassa energia che resta attiva quando il resto dell'elaboratore non è alimentato. L'adattatore risponde a un pacchetto inviato da un altro elaboratore o da un'altra periferica di rete. Questo tipo di pacchetto di solito permette all'adattatore di segnalare all'elaboratore di accendersi e di eseguire una applicazione predeterminata.

Per ulteriori informazioni sull'impostazione e l'utilizzo della funzione Wake on LAN, consultare le informazioni su Wake on LAN all'indirizzo http://www.ibm.com/pc/us/infobrf/iblan.html

Vedere l'Appendice A per la risoluzione dei problemi generici e un elenco dei problemi e le relative soluzioni per la funzionalità Wake on LAN.

# <span id="page-12-0"></span>**Installazione dei driver di periferica di rete**

Questa sezione include le procedure di installazione driver-periferica per i seguenti sistemi operativi:

- v Windows 2000 (per Windows 95, Windows 98 e Windows Me, vedere la Guida per l'utente in linea)
- Windows NT 4.0 Server
- v Novell NetWare 5.x (per 3.x, 4.x, e client DOS, consultare la Guida per l'utente in linea)
- v Linux, Solaris, UnixWare 2.x e 7.0 (vedere la Guida per l'utente del CD)

E' possibile installare direttamente i driver di periferica dal CD o è possibile creare dischetti di installazione. Per creare i dischetti di installazione, consultare ["Creazione del dischetto" a pagina 1-8.](#page-15-0)

# **Windows 2000**

Dopo aver installato l'adattatore nell'elaboratore, collegare il cavo, inserire il cavo di alimentazione e avviare l'elaboratore. Verrà aperta la finestra di Windows di rilevamento Nuovo Hardware e verrà avviata la procedura guidata di rilevamento nuovo hardware. Seguire la procedura per installare il driver di periferica corretto:

- 1. Inserire il CD *Famiglia di adattatori server Ethernet 10/100 IBM* nell'unità CD-ROM. Se il CD viene avviato automaticamente, chiudere la finestra.
- 2. Nella finestra di benvenuto, fare clic su **Avanti**.
- 3. Fare clic su **Ricerca**, quindi su **Avanti**.
- 4. Nella finestra di ricerca driver, selezionare la casella di controllo **CD-ROM**, quindi fare clic su **Avanti**.
- 5. Fare clic su **Avanti**.
- 6. Fare clic su **Fine**.
- 7. Riavviare l'elaboratore.
- **Nota:** Per Windows 2000, il programma di utilità PROSet 2 delle proprietà adattatore non è installato automaticamente con l'installazione del driver di periferica della rete. Per installare PROSet 2, effettuare le seguenti operazioni:
	- v Passare all'opzione Funzioni avanzate di installazione del CD.
	- v Oppure eseguire il programma setup.exe dalla directory Setup del CD.

# **Windows NT 4.0 Server**

Il driver di periferica E100NT4.SYS NDIS 4.0 supporta Windows NT 4.0. Non è supportato da Windows NT 3.51 o versioni precedenti di Windows NT.

<span id="page-13-0"></span>**Nota:** Prima di installare questo driver di periferica, consultare i requisiti del Service Pack in ["Requisiti del sistema" a pagina 1-1](#page-8-0). Se inoltre si sta installando Windows NT 4.0, è necessario creare prima un dischetto di installazione del driver. Consultare la sezione ["Creazione del dischetto"](#page-15-0) [a pagina 1-8.](#page-15-0)

Per installare il driver di periferica, effettuare le seguenti operazioni:

- 1. Fare clic su **Start**, quindi fare clic su **Impostazioni** e su **Pannello di controllo**.
- 2. Fare clic sull'icona **Rete**.
- 3. Fare clic su **Adattatori**, quindi fare clic su **Aggiungi**.
- 4. Fare clic su **Disco driver...**.
- 5. Inserire il CD *Famiglia di adattatori server Ethernet 10/100 IBM* nell'unità CD-ROM.
- 6. Immettere il percorso del CD-ROM, quindi fare clic su **OK**.
- 7. Seguire le istruzioni visualizzate per installare i driver di periferica. Una volta aggiunto l'adattatore, verrà visualizzato nell'elenco degli adattatori di rete.
- 8. Fare clic su **OK**, quindi fare clic su **Chiudi**. Quando richiesto, riavviare l'elaboratore.

# **Novell NetWare 5.x**

**Nota:** Per gli altri sistemi operativi client e server NetWare, consultare la Guida per l'utente del CD.

Utilizzare il programma di installazione di NetWare per installare il driver di periferica dell'adattatore (nome del driver di periferica: ce100b.LAN nella cartella /nwserver). Consultare i requisiti del Service pack in ["Requisiti del](#page-8-0) [sistema" a pagina 1-1](#page-8-0).

**Nota:** Prima di installare il driver di periferica, caricare i driver DOS o NetWare per l'unità CD-ROM del server oppure creare un dischetto dal CD *Famiglia di adattatori Ethernet Server 10/100 IBM* su un elaboratore diverso. Consultare la sezione ["Creazione del dischetto" a pagina 1-8](#page-15-0).

Per installare il driver di periferica, seguire le istruzioni riportate di seguito.

- 1. Dalla console di NetWare, digitare nwconfig e premere Invio.
- 2. Fare clic su **Opzioni driver**, quindi premere Invio.
- 3. Fare clic su **Configura driver di rete**, quindi premere Invio.
- 4. Fare clic su **Carica driver aggiuntivo**, quindi premere Invio.
- 5. Inserire il CD *Famiglia di adattatori Server Ethernet 10/100 IBM* nell'unità CD-ROM oppure inserire il dischetto creato nell'unità floppy e selezionare **Installa driver non compreso in elenco**, quindi premere Invio.
- 6. Se si utilizza un dischetto, premere Invio. Se si utilizza il CD, premere F3 e specificare l'unità CD-ROM come percorso di origine.
- 7. Premere Invio per selezionare il driver.
- 8. Fare clic su **Sì**, quindi premere Invio.
- 9. Per modificare i parametri e i protocolli dei driver di periferica, fare clic su **Seleziona/Modifica parametri e protocolli driver**, quindi premere Invio. Il numero di alloggiamento rappresenta un parametro richiesto, che è necessario specificare. Se si dispone di più adattatori, specificare il numero di alloggiamento per l'adattatore che si sta attualmente configurando. Una volta completata la configurazione del driver di periferica, fare clic su **Salva parametri e carica driver** per continuare.
	- **Nota:** Se l'elaboratore contiene un adattatore IBM 10/100 Ethernet Server singolo, è possibile specificare un numero qualsiasi per l'alloggiamento. Il driver rileva automaticamente il numero di alloggiamento corretto e se il caricamento è stato eseguito correttamente.

Se il sistema contiene più di un adattatore Server Ethernet IBM 10/100, premere Alt+Esc per passare allo schermo della console in NetWare per reperire il numero di adattatore valido. Immettere LOAD CE100 e premere Invio. Il driver di periferica tenterà di eseguire il caricamento e richiederà i numeri di alloggiamento disponibili. Annotare i numeri di alloggiamento, quindi premere Esc per interrompere il driver di periferica. Premere Alt+Esc per tornare alla finestra Installazione e specificare il numero di alloggiamento corretto.

- 10. Per installazione della finestra del driver di periferica, premere Esc finché non verrà visualizzata la finestra Opzioni di configurazione, quindi seguire le istruzioni visualizzate.
- 11. Fare clic su **Esci** per tornare al prompt della console del server.
- 12. Se si stanno installando più adattatori, ripetere il processo di installazione del driver di periferica per ciascun nuovo adattatore del server.
	- **Nota:** Se dopo l'installazione l'adattatore non funziona, potrebbe essere necessario modificare il tipo di frame oppure immettere le istruzioni LOAD e BIND nel file AUTOEXEC.NCF.

# <span id="page-15-0"></span>**Altri sistemi operativi**

Per istruzioni sull'installazione dei driver di periferica di rete in altri sistemi operativi, ricercare le informazioni della guida nella directory \info del file Readme della directory contenente i driver di periferica.

# **Creazione del dischetto**

Se si utilizza un dischetto per installare i driver di periferica dell'adattatore, eseguire il programma di utilità makedisk.bat appropriato al sistema operativo utilizzato. I seguenti file del programma di utilità sono compresi nella directory root del CD *Famiglia di adattatori Server Ethernet 10/100 IBM*:

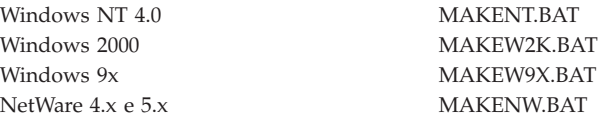

Per ulteriori informazioni su questo programma di utilità, vedere il file Readme.txt nella directory root del CD *Famiglia di adattatori Server Ethernet 10/100 IBM*.

# **Configurazione ed installazione aggiuntiva**

La famiglia di adattatori Server della famiglia Ethernet 10/100 IBM supporta numerose funzioni di rete avanzate:

Adapter Teaming: Potenzia la velocità di trasmissione e la tolleranza agli errori nei server che presentano le seguenti caratteristiche:

- v AFT (Adapter Fault Tolerance) Fornisce ridondanza automatica per l'adattatore. Se l'adattatore primario rileva errori, viene utilizzato l'adattatore secondario. AFT supporta da due a otto adattatori per gruppo. E' possibile utilizzare qualsiasi hub o commutatore per questa funzione.
- v ALB (Adaptive Load Balancing) Abilita il bilanciamento del flusso di dati di trasmissione tra un numero di adattatori compreso tra due e otto. Include inoltre opzioni incorporate AFT. Si noti che, con ALB, per la ricezione, solo l'adattatore primario può ricevere traffico in entrata. Questa funzione funzione con qualsiasi commutatore.
- v Intel Link Aggregation o Cisco Fast EtherChannel (FEC) Crea un gruppo da due a otto adattatori per aumentare ;a velocità di trasmissione e ricezione. Include inoltre le funzioni di tolleranza agli errori e il bilanciamento del carico incorporate. Richiede un commutatore con capacità Link Aggregation o FEC.
- v 802.3ad IEEE 802.3ad -Standard della tecnologia delle prestazioni simile allo standard FEC (Fast EtherChannel) con l'aggiunta di aggregazione di

gruppo dinamica. Richiede un commutatore di capacità 802.3ad, configura per la corrispondenza delle capacità statiche o dinamiche.

**LAN virtuale**: Crea VLAN per i workgroup per migliorare l'efficienza e la sicurezza della rete.

**PROSet 2**: Utilizzare questo programma di utilità per configurare l'adattatore.

**Funzioni di gestione**: configurare Wake on LAN e l'Agente di avvio.

**Priority Packet**: Utilizzare queste funzioni per impostare i filtri sul traffico di rete.

**Packet Protect**: Utilizzare questo programma di utilità di crittografia per proteggere la riservatezza e l'autenticità del traffico IP sulla LAN.

Per ulteriori informazioni su queste funzioni, vedere la directory \info del CD.

# <span id="page-18-0"></span>**Appendice A. Risoluzione dei problemi**

Questa appendice descrive le operazioni da effettuare per la risoluzione dei problemi comuni.

#### 1. **Verificare i LED sull'adattatore**.

Se la spia del LINK non è accesa, verificare tutti i collegamenti sull'adattatore e il relativo link. Verificare che il relativo link sia impostato su 100 Mbps e full duplex e che il driver di periferica sia in esecuzione.

#### 2. **Verificare che il cavo sia installato correttamente**.

E' necessario che il cavo di rete venga connesso a tutti i collegamenti. Se il problema persiste anche dopo aver controllato il collegamento del cavo, utilizzare un cavo diverso.

#### 3. **Verifica dell'adattatore**.

Da prompt di DOS, eseguire le verifiche dell'adattatore e della rete in diag100.exe, ubicato nella directory root del CD *Adattatore Server Ethernet 10/100 IBM*.

#### 4. **Consultare la seguente tabella per trovare le soluzioni ai problemi riscontrati.**

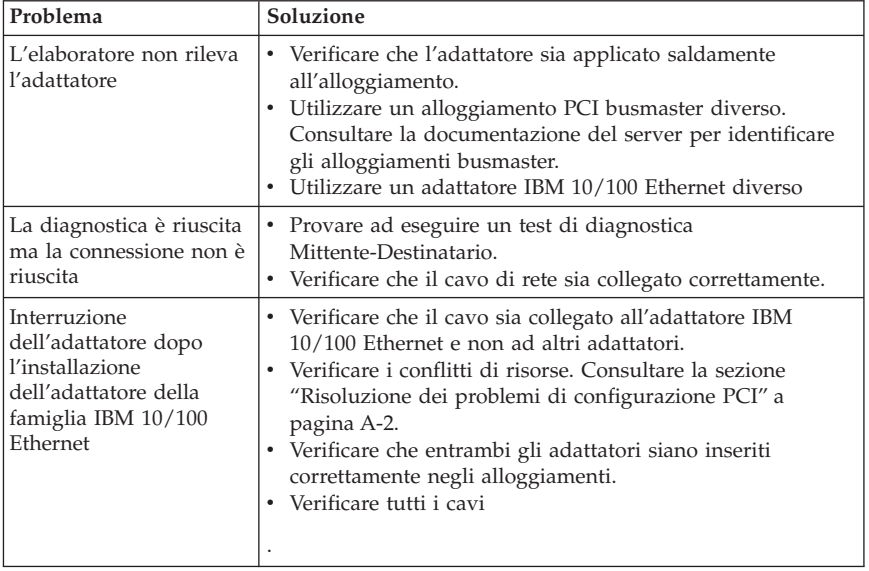

Se nessuno dei passi risulta applicabile, consultare l'Appendice C.

<span id="page-19-0"></span>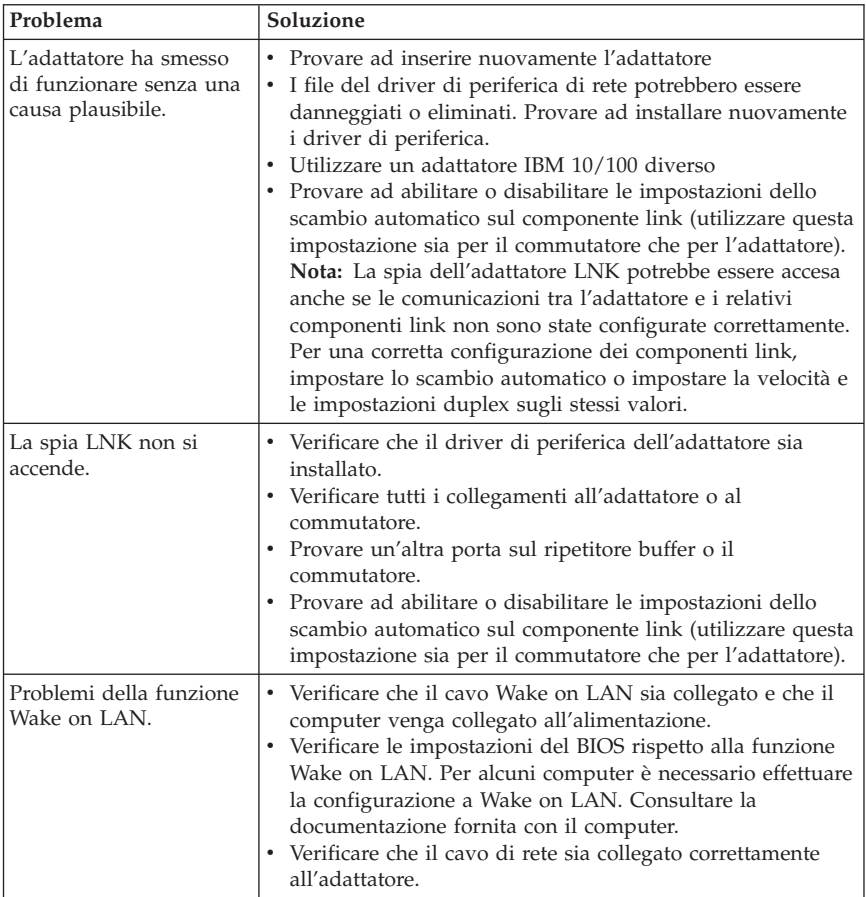

# **Risoluzione dei problemi di configurazione PCI**

Alcuni computer PCI richiedono passi aggiuntivi per la configurazione dell'adattatore PCI. Tentare ad eseguire la procedura riportata di seguito se si riscontrano problemi di configurazione dell'adattatore.

- v Disattivare il Plug and Play nel BIOS. Per alcuni computer, potrebbe essere necessario utilizzare il programma di impostazione del BIOS per disattivare il Plug and Play se le risorse non sono assegnate correttamente.
- v Abilitare l'alloggiamento PCI. Per alcuni computer PCI, potrebbe essere necessario utilizzare il programma di installazione del BIOS per abilitare l'alloggiamento PCI. Ciò si verifica in particolare nei computer PCI con codice PhoenixBIOS.
- <span id="page-20-0"></span>• Abilitare l'alloggiamento per busmaster. E' necessario installare l'adattatore IBM 10/100 Ethernet Desktop in un alloggiamento busmaster. Alcuni programmi di installazione del BIOS richiedono l'abilitazione dell'alloggiamento per busmaster/master. Verificare il programma di installazione del BIOS e la documentazione del computer per controllare che l'alloggiamento sia impostato per busmaster/master.
- v Configurare l'alloggiamento per le interruzioni attivate dal livello. L'alloggiamento PCI utilizzato dall'adattatore deve essere configurato per le interruzioni attivate dal livello anziché dalle interruzioni attivate dal margine. Verificare il programma di installazione del BIOS per accertarsi che l'attivazione del livello sia impostata.
- v Riservare le interruzioni e gli indirizzi di memoria per gli adattatori ISA. Tale operazione eviterà che gli adattatori PCI di utilizzare le stesse impostazioni degli adattatori ISA. Verificare il programma di installazione del BIOS; potrebbero esserci alcune opzioni IRQ quali abilitazione per ISA o disabilitazione per PCI.

Di seguito si riportano alcuni esempi di parametri del programma di installazione del BIOS:

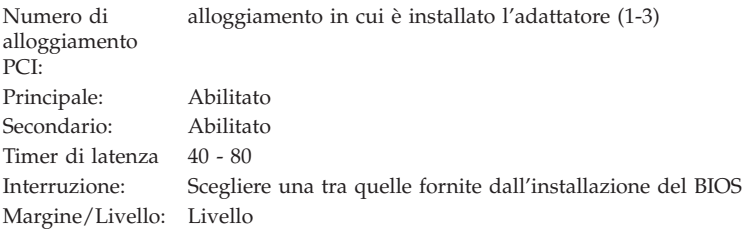

Il numero di parole contenute nei parametri varia a seconda dei computer.

## **Siti Web per gli aggiornamenti al software**

E' possibile scaricare gli aggiornamenti dei software Microsoft e Novell dai seguenti siti:

- v **Microsoft Service Pack 5:**ftp://ftp.microsoft.com/bussys/winnt/winntpublic/fixes/usa/nt40/ussp5/
- v **Microsoft Service Pack 4:**ftp://ftp.microsoft.com/bussys/winnt/winntpublic/fixes/usa/nt40/ussp4/
- v **Microsoft Service Pack 3:**ftp://ftp.microsoft.com/bussys/winnt/winntpublic/fixes/usa/nt40/ussp3/
- v **Microsoft NDIS Driver Hotfix:**ftp://ftp.microsoft.com/bussys/winnt/winntpublic/fixes/usa/nt40/hotfixes-postsp3/ndis-fix/

v **Novell Support Pack 6 for NetWare 4.11 or Support Pack 1 for NetWare 5.0:**http://support.novell.com/misc/patlst.htm

# <span id="page-22-0"></span>**Appendice B. Specifiche dell'adattatore**

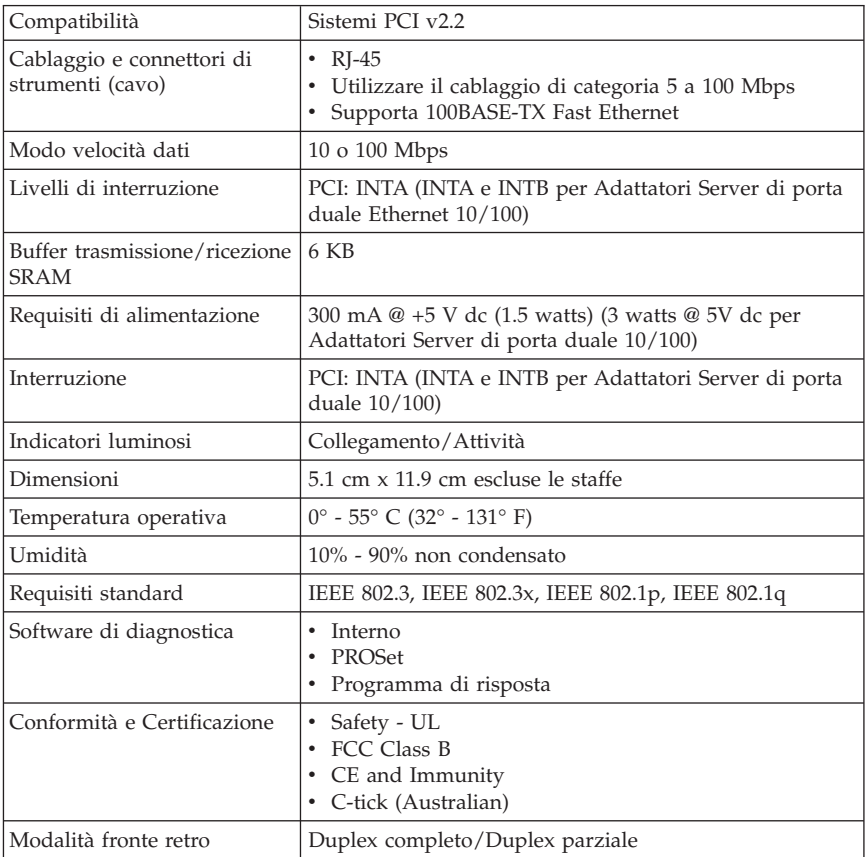

# <span id="page-24-0"></span>**Appendice C. Supporto e assistenza tecnica**

Questa sezione contiene le informazioni su come ottenere il supporto tecnico telefonico e quello in linea.

# **Supporto tecnico in linea**

Il supporto tecnico in linea è disponibile per tutta la durata del prodotto. E' possibile ottenere l'assistenza in linea mediante il sito Web Personal Computing Support e il sistema di fax automatico IBM (IBM Automated Fax System).

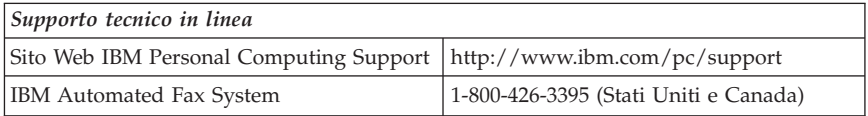

Durante il periodo di garanzia, è disponibile l'assistenza per la sostituzione o la riparazione dei componenti difettosi. Inoltre, se l'opzione IBM viene installata in un elaboratore IBM, è possibile richiedere l'assistenza presso la propria ubicazione. Il personale tecnico qualificato consente di stabilire la migliore alternativa.

## **Supporto tecnico per telefono**

L'assistenza per la configurazione e l'installazione mediante l'HelpCenter sarà ritirata o resa disponibile con un indennizzo, a discrezione dell'IBM, 90 giorni dopo il ritiro dell'opzione dalla commercializzazione. Le offerte di assistenza aggiuntive, inclusa l'assistenza per l'installazione guidata, sono disponibili per un indennizzo nominale.

Per richiedere l'assistenza tecnica, rendere disponibili le seguenti informazioni:

- Nome opzione
- Numero opzione
- Prova di acquisto
- v Casa produttrice, modello e numero di serie (IBM) e manuale dell'elaboratore
- v Descrizione dettagliata di qualsiasi messaggio di errore
- v Descrizione del problema
- v Informazioni sulla configurazione hardware e software del sistema

Se possibile, al momento della chiamata, situarsi vicino all'elaboratore. Durante la telefonata, è possibile che il personale tecnico qualificato richieda una descrizione dettagliata del problema.

Per il numero telefonico di assistenza e le ore di assistenza, consultare la seguente tabella o l'inserzione dell'assistenza tecnica allegata. Inoltre, i numeri telefonici dell'assistenza sono disponibili facendo clic su **Elenco telefonico HelpCenter** sulla pagina Web di assistenza IBM all'indirizzo

http://www.ibm.com/pc/support

Se il numero non viene fornito, contattare il rivenditore o il rappresentante commerciale IBM. I tempi di risposta possono variare in base al numero e alla natura delle chiamate ricevute.

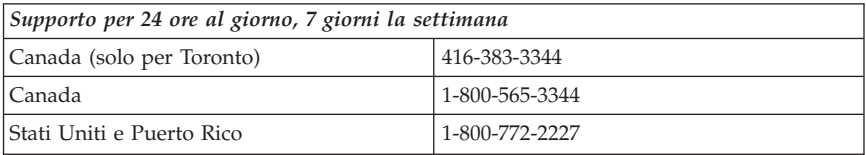

# <span id="page-26-0"></span>**Appendice D. Informazioni particolari e sulla garanzia**

Questa sezione contiene le informazioni sul periodo di garanzia del prodotto e la Dichiarazione di garanzia IBM.

**Machine** - Adattatore Server di porta duale 10/100 **Periodo di garanzia\*** - Un anno

*\* Per informazioni sul servizio di garanzia rivolgersi al punto vendita. Alcune Macchine IBM sono idonee per il servizio di assistenza a domicilio a seconda del paese in cui viene effettuato il servizio.*

# **Dichiarazione di garanzia IBM**

## **Parte 1 - Condizioni generali**

Questa Dichiarazione di garanzia è costituita dalle seguenti parti: Parte 1 - Condizioni generali e Parte 2 - Condizioni specifiche del paese. Le condizioni previste nella Parte 2 potrebbero sostituire o modificare quelle presenti nella Parte 1. Le garanzie fornite dall'IBM in questa Dichiarazione di garanzia si riferiscono solo alle macchine acquistate per uso proprio (non per la rivendita) presso l'IBM o presso un rivenditore. Il termine "Macchina" si riferisce ad una macchina IBM, alle relative funzioni, conversioni, potenziamenti, elementi o accessori o ad una qualsiasi combinazione di questi. Il termine "Macchina" non si riferisce al software, sia precaricato sulla macchina che installato successivamente. Se non diversamente specificato dall'IBM, le seguenti garanzie sono applicabili solo ai paesi in cui la macchina viene acquistata. Nessuna parte di questa Dichiarazione di garanzia influisce sui diritti dell'utente che, per contratto, non possono subire limitazioni. Per eventuali domande, rivolgersi all'IBM o ad un rivenditore.

#### **Garanzia per Macchine IBM**

L'IBM garantisce l'assenza di difetti nel materiale o nella produzione di ciascuna Macchina ed inoltre la conformità all'Official Published Specifications IBM ("Specifiche"). Il periodo di garanzia previsto per una Macchina è preventivamente fissato ed ha inizio a partire dalla data di installazione della Macchina stessa. Per data di installazione si intende quella riportata sulla ricevuta di acquisto (fattura) se non diversamente specificato dall'IBM o dal rivenditore.

Se, durante il periodo di garanzia, la Macchina non funziona nel modo garantito e l'IBM (o il rivenditore) non è in grado di renderla funzionante né di sostituirla con una funzionalmente equivalente, è possibile restituire la Macchina al punto di vendita ed ottenere il rimborso.

#### **Limitazione di garanzia**

La garanzia non prevede la riparazione o la sostituzione di una Macchina non correttamente utilizzata, manomessa, gestita in modo improprio o malfunzionante a causa di prodotti per i quali l'IBM non è responsabile. La garanzia risulta invalidata in caso di rimozione o alterazione delle etichette identificative della Macchina o dei relativi componenti.

**QUESTE GARANZIE SONO ESCLUSIVE E SOSTITUISCONO TUTTE LE ALTRE GARANZIE O CONDIZIONI, SIA ESPRESSE CHE IMPLICITE, IVI INCLUSE EVENTUALI GARANZIE DI COMMERCIABILITÀ ED IDONEITÀ AD UNO SCOPO PARTICOLARE. TALI GARANZIE FORNISCONO ALL'UTENTE DIRITTI SPECIFICI E, IN ALCUNI CASI, ALTRI DIRITTI CHE VARIANO A SECONDA DELLA GIURISDIZIONE. ALCUNE GIURISDIZIONI NON CONSENTONO ESCLUSIONI O LIMITAZIONI DI GARANZIE, SIA ESPRESSE CHE IMPLICITE, PERTANTO LE SUDDETTE ESCLUSIONI E LIMITAZIONI POTREBBERO NON ESSERE APPLICABILI NEL PROPRIO PAESE. IN TAL CASO, QUESTE GARANZIE SONO LIMITATE AL PERIODO DI DURATA DELLA GARANZIA STESSA. NESSUNA GARANZIA E' PREVISTA DOPO QUESTO PERIODO.**

#### **Componenti non coperti da garanzia**

L'IBM non garantisce un funzionamento della macchina ininterrotto e privo di errori.

Eventuale assistenza tecnica fornita per una Macchina in garanzia, ad esempio l'assistenza telefonica, sarà fornita **SENZA ALCUN TIPO DI GARANZIA.**

#### **Servizio di garanzia**

Per ottenere il servizio di garanzia per la Macchina, rivolgersi al proprio rivenditore o all'IBM. Potrebbe essere richiesta una prova di acquisto.

L'IBM o il rivenditore forniscono servizi di riparazione o sostituzione, sia presso l'utente che in un centro di assistenza, in modo da rendere le Macchine conformi alle specifiche. L'IBM o il rivenditore forniranno determinati tipi di assistenza per la Macchina a seconda del paese di installazione della Macchina stessa. A sua discrezione, l'IBM o il rivenditore locale, 1) riparerà o sostituirà la macchina difettosa e 2) fornirà assistenza a domicilio o presso un centro di assistenza. L'IBM o il rivenditore locale gestiranno e installeranno le modifiche applicabili alla macchina.

Alcune parti delle macchine IBM sono progettate come unità sostituibili dal cliente (definite "CRU"), ad esempio tastiere, memoria o unità disco fisso.

L'IBM invia le CRU agli utenti che ne fanno richiesta. È necessario restituire tutte le CRU difettose entro 30 giorni dal ricevimento della CRU sostitutiva. L'utente è responsabile per lo scaricamento degli aggiornamenti al Machine Code e al Internal Code o su licenza da un sito Web Internet IBM o da altri supporti elettronici e seguendo le istruzioni fornite dalla IBM.

Se la garanzia prevede la sostituzione della Macchina o di una parte di essa, il componente da sostituire diventa proprietà della IBM o del rivenditore mentre quello fornito in sostituzione diventa proprietà dell'utente. L'utente deve assicurare che tutti i componenti rimossi siano quelli originari e che non siano stati manomessi. Le parti fornite in sostituzione potrebbero non essere nuove, ma in buone condizioni di funzionamento e funzionalmente equivalenti al componente sostituito. Per tale componente viene fornito lo stesso tipo di garanzia valido per il componente sostituito.Molti di questi dispositivi o potenziamenti comportano la rimozione di alcuni componenti e la relativa restituzione all'IBM. Per un componente rimosso viene fornito lo stesso tipo di garanzia valido per il componente sostituito.

Prima che avvenga la sostituzione della Macchina o di una parte di essa da parte dell'IBM o del rivenditore, è necessario che l'utente acconsenta alla rimozione di tutti i dispositivi, componenti, opzioni, collegamenti non coperti da garanzia.

Inoltre, è necessario che l'utente accetti le seguenti condizioni:

- 1. assicurare che non vi siano limitazioni o obblighi legali di alcun genere che impediscano la sostituzione della Macchina;
- 2. ottenere autorizzazione dal proprietario in modo da consentire all'IBM o al rivenditore di fornire assistenza per una Macchina di cui non si è proprietari e
- 3. quando possibile, prima che venga fornita l'assistenza:
	- a. seguire le procedure di analisi e determinazione del problema e di richiesta di assistenza fornita dall'IBM o dal rivenditore;
	- b. assicurare tutti i programmi, dati e informazioni presenti sulla Macchina;
	- c. consentire all'IBM o al rivenditore di accedere a tutti i programmi al fine di permetterne l'esecuzione dei servizi; e
	- d. informare l'IBM o il rivenditore riguardo gli spostamenti della Macchina.

L'IBM è responsabile per l'eventuale perdita o danneggiamento della Macchina durante il periodo in cui è in possesso della IBM o durante il trasporto della Macchina stessa.

<span id="page-29-0"></span>Né l'IBM né il rivenditore è responsabile per qualsiasi tipo di informazioni contenute nella Macchina che si restituisce all'IBM o al rivenditore per una ragione qualsiasi. Prima di restituire la macchina, è necessario rimuovere tali informazioni.

#### **Limitazione di responsabilità**

Si possono verificare casi in cui, a causa di inadempienza da parte dell'IBM, si potrebbe avere diritto al risarcimento dei danni dall'IBM. In tali casi, a prescindere dai motivi per i quali l'utente effettua il reclamo, la responsabilità dell'IBM è limitata a:

- 1. danni alla persona (inclusa la morte) e alla proprietà reale
- 2. risarcimento per eventuali altri danni con indennizzi per la Macchina oggetto del reclamo. Per lo scopo di tale voce, il termine "Machine" include Machine Code e Licensed Internal Code.

Tali limitazioni sono applicabili anche ai fornitori Rappresentano il massimo grado di responsabilità da parte di questi e dell'IBM stessa.

**IN NESSUN CASO L'IBM E' RESPONSABILE PER: 1) RECLAMI DI DANNI DA PARTE DI TERZI (DIVERSI DA QUELLI COMPRESI NELL'ELENCO SOPRA RIPORTATO); 2) PERDITA O DANNI AI DATI; 3) DANNI INDIRETTI O ACCIDENTALI O EVENTUALI DANNI ECONOMICI CONSEQUENZIALI (INCLUSI MANCATI GUADAGNI O RISPARMI) ANCHE NEL CASO IN CUI L'IBM, I FORNITORI O I RIVENDITORI VENGANO PREVENTIVAMENTE INFORMATI SU QUESTA EVENTUALITA'. ALCUNE GIURISDIZIONI NON PREVEDONO L'ESCLUSIONE O LA LIMITAZIONE DEI DANNI ACCIDENTALI O CONSEQUENZIALI PER CUI LE LIMITAZIONI O LE ESCLUSIONI SOPRA RIPORTATE POTREBBERO NON ESSERE APPLICABILI NEL PROPRIO PAESE.**

#### **Legge governativa**

Voi e l'IBM consentite l'applicazione della legge dello Stato in cui avete acquistato la macchina per gestire, interpretare e risolvere tutti i diritti, obblighi e doveri dell'IBM relativi a questo Accordo nel rispetto dei principi di legge.

# **Parte 2 - Condizioni specifiche del paese AMERICA**

#### **BRASILE**

**Legge governativa:** *Dopo la prima frase è stato aggiunto il seguente testo:*Ogni contenzioso relativo a questo Accordo verrà trattato esclusivamente nella corte di Rio de Janeiro.

#### **NORD AMERICA**

**Servizio di garanzia:** *In questa sezione è stato aggiunto il seguente testo:* Per richiedere il servizio di garanzia dell'IBM in Canada o negli Stati Uniti, chiamare il numero 1-800-IBM-SERV (426-7378).

#### **CANADA**

**Legge governativa:** *Il seguente testo sostituisce "leggi del paese in cui è stata acquistata la macchina" nella prima frase:* leggi nella provincia dell'Ontario.

#### **STATI UNITI**

**Legge governativa:** *Il seguente testo sostituisce "leggi del paese in cui è stata acquistata la macchina" nella prima frase:* leggi nello Stato di New York.

#### **PAESI ASIATICI DEL PACIFICO**

#### **AUSTRALIA**

**Garanzia per le Macchine IBM:** *In questa sezione è stato aggiunto il seguente paragrafo:* Di seguito sono riportate le garanzie fornite in aggiunta ai diritti specificati nel Trade Practices Act 1974 o in altre legislazioni che non possono subire esclusioni o limitazioni.

**Limitazioni di responsabilità:** *A questa sezione si aggiunge quanto segue:* In caso di inadempienza dell'IBM nei confronti di una condizione o di una garanzia specificata nel Trade Practices Act 1974, la responsabilità dell'IBM è limitata alla riparazione o alla sostituzione della macchina o di una parte di essa oppure alla fornitura di un prodotto equivalente. Nel caso in cui tale condizione sia relativa ai diritti di vendita, al possesso tacito o a pieno titolo oppure se il prodotto è stato acquistato per uso personale e domestico, nessuna delle limitazioni specificate in questo paragrafo risulta applicabile.

**Legge governativa** *Il testo seguente sostituisce "le leggi del paese in cui è stata acquistata la macchina" nella prima frase:* leggi dello stato o del territorio.

#### **CAMBOGIA, LAOS E VIETNAM**

**Legge governativa:** *Il seguente testo sostituisce "leggi del paese in cui è stata acquistata la macchina" nella prima frase:* leggi nello Stato di New York.

*Il testo seguente è stato aggiunto a questa sezione:*Dispute e differenze relative a questo Accordo saranno competenza di Singapore in accordo con i ruoli della Camera di commercio(ICC). L'arbitro o gli arbitri designati in conformità con questi ruoli avranno il potere di giudicare in base alle proprie competenze e

sulla validità dell'Accordo sottoposto a giudizio. L'assegnazione arbitrale sarà finale e vincolante per le parti senza appello e l'assegnazione arbitrale riporterà e stabilirà i fatti e le conclusioni di legge.

Tutti i procedimenti saranno condotti, inclusa tutta la documentazione presentata in tali procedimenti, in lingua Inglese. Gli arbitri saranno tre, un arbitro per una parte del contenzioso.

I due arbitri scelti dalle parti a loro volta sceglieranno un terzo arbitro prima di procedere. Il terzo arbitro avrà il ruolo di presidente per il procedimento. Se il presidente manca, tale ruolo verrà ricoperto dal presidente dell'ICC. Se mancano altri arbitri, le due parti provvederanno alle rispettive nomine. Il procedimento continuerà fino a quando viene a mancare uno degli arbitri.

Se una delle parti rifiuta o non riesce a nominare un arbitro in 30 giorni dalla data in cui l'altra parte nomina il proprio arbitro, l'arbitro nominato sarà l'unico arbitro, se nominato correttamente e in modo valido.

La versione in lingua Inglese di tale Accordo prevale sulle versioni in altre lingue.

#### **HONG KONG E MACAO**

**Legge governativa:** *Il seguente testo sostituisce "leggi del paese in cui è stata acquistata la macchina" nella prima frase:* leggi della Regione amministrativa speciale di Hong Kong.

#### **INDIA**

**Limitazioni di responsabilità:** *Il testo di seguito riportato sostituisce i punti1e2 di questa sezione:*

- 1. La responsabilità per danni a persone (inclusa la morte) o a proprietà sarà limitata ai casi di negligenza da parte dell'IBM;
- 2. Per qualsiasi altro danno verificatosi in situazioni di inadempienza da parte dell'IBM in relazione a quanto previsto in questa Dichiarazione di garanzia, la responsabilità dell'IBM sarà limitata all'importo pagato dall'utente per l'acquisto della Macchina oggetto del reclamo.

#### **Giappone**

**Legge governativa:** *Il seguente testo è stato aggiunto a questa sezione:*Ciascun dubbio relativo a questo Accordo verrà inizialmente risolto internamente in buona fede e nel rispetto del principio della fiducia reciproca.

#### **NUOVA ZELANDA**

**Garanzia per le Macchine IBM:** *In questa sezione è stato aggiunto il seguente paragrafo:* Di seguito sono riportate le garanzie fornite in aggiunta ai diritti specificati nel Consumer Guarantees Act 1993 o in altre legislazioni che non possono subire esclusioni o limitazioni. Il Consumer Guarantees Act 1993 non è applicabile per i prodotti che la IBM fornisce per scopi commerciali, come definito nel Consumer Garantees Act.

**Limitazione di responsabilità:** *In questa sezione è stato aggiunto il seguente testo:* Nel caso in cui le Macchine non vengano acquistate per scopi commerciali, come definito nel Consumer Guarantees Act 1993, le limitazioni specificate in questa sezione sono sottoposte a quelle specificate nel Consumer Guarantees  $Act$ 

#### **REPUBBLICA POPOLARE CINESE**

**Legge governativa:** *Il seguente testo sostituisce questa sezione:* Voi e l'IBM consentite l'applicazione della legge dello Stato di New York (se leggi locali non richiedono diversamente) per gestire, interpretare e risolvere tutti i diritti, obblighi e doveri dell'IBM relativi a questo Accordo nel rispetto dei principi di legge.

Ciascuna disputa relativa a questo Accordo verrà prima risolta da negoziazioni amichevoli, se tale procedura non riesce entrambi le parti hanno il diritto di rivolgersi alla China International Economic and Trade Arbitration Commission in Pechino, la PRC, per il suo giudizio in accordo alle regole di arbitrio vigenti. Il tribunale di arbitrio sarà costituito da tre arbitri. Le lingue utilizzate saranno l'Inglese ed il Cinese. La sentenza arbitrale sarà finale e vincolante per le parti garantita dalla Convention on the Recognition and Enforcement of Foreign Arbitral Awards (1958).

I costi arbitrali saranno imputati alla parte perdente a meno che non venga deciso diversamente.

Nel corso della procedura, questo Accordo continuerà ad essere attivo fatta eccezione per le parti in disputa e in attesa di giudizio.

#### **EMEA (EUROPA, MEDIO ORIENTE, AFRICA)**

#### *I SEGUENTI TERMINI SI APPLICANO A TUTTI I PAESI EMEA:* Le

condizioni in questa Dichiarazione di garanzia sono applicabili per le Macchine acquistate presso l'IBM o un rivenditore IBM.

#### **Servizio di garanzia:**

Se è stata acquistata una macchina IBM in Austria, Belgio, Danimarca, Estonia, Finlandia, Francia, Germania, Grecia, Islanda, Irlanda, Italia, Lettonia, Lituania,

Lussemburgo, Norvegia, Paesi Bassi, Portogallo, Regno Unito, Spagna, Svezia o Svizzera, è possibile rivolgersi sia ad (1) un rivenditore IBM autorizzato all'esecuzione del servizio di garanzia che (2) presso l'IBM. Se è stato acquistato un elaboratore IBM in Albania, Armenia, Bielorussia, Bosnia Erzegovina, Bulgaria, Croazia, Ex Repubblica Federale della Iugoslavia, Georgia, Kazakihstan, Kirghizia, Macedonia, Moldavia, Polonia, Repubblica Ceca, Repubblica Slovacca, Romania, Russia, Slovenia, Ucraina o Ungheria, è possibile ottenere il servizio di garanzia per la Macchina in uno qualsiasi di questi paesi rivolgendosi sia (1) ad un rivenditore IBM autorizzato all'esecuzione del servizio di garanzia sia (2) all'IBM.

Se la macchina IBM viene acquistata nei paesi Medio Orientali o Africani, è possibile usufruire dei servizi di garanzia nel paese di acquisto, se l'entità IBM fornisce servizi di garanzia in tale paese o dal rivenditore IBM riconosciuto dall'IBM per prestare servizi di garanzia su tale macchina in tale Paese. Il servizio di garanzia in Africa è disponibile in un'area di 50 chilometri dal fornitore IBM autorizzato. Voi siete responsabili del trasporto delle macchine ubicate oltre i 50 chilometri dal fornitore IBM autorizzato.

#### **Legge governativa:**

Le leggi applicabili che governano, interpretano e rafforzano i diritti, doveri e obblighi di ciascun soggetto che impugna tale Accordo, nel rispetto dei principi di legge, e i termini di leggi peculiari dei singoli Paesi, e la corte competente per tale Accordo sono quelle del paese in cui viene fornito il servizio di garanzia fatta eccezione per 1) Albania, Bosnia-Herzegovina, Bulgaria, Croazia, Ungheria, Repubblica Yugoslavia della Macedonia, Romania, Slovacchia, Slovenia, Armenia, Azerbaijan, Bielorussia, Georgia, Kazakhstan, Kyrgyzstan, Moldavia, Russia, Tajikistan, Turkmenistan, Ucraina e Uzbekistan, le leggi dell'Austria vengono applicate; 2) Estonia, Lettonia, e Lituania, le leggi della Finlandia vengono applicate; 3) Algeria, Benin, Burkina Faso, Camerun, Capo Verde, Repubblica africana centrale, Ciad, Congo, Gibuti, Repubblica democratica del Congo, Guinea equatoriale, Francia, Gabon, Gambia, Guinea, Guinea-Bissau, Costa d'Avorio, Libano, Mali, Mauritania, Marocco, Nigeria, Senegal, Togo e Tunisia, l'interpretazione di tale Accordo e le relazioni legali tra le parti saranno determinate in base alle leggi francesi e tutte le dispute relative a tale Accordo, inclusi procedimenti sommari, saranno di competenza esclusiva della Corte Commerciale di Parigi; 4) Angola, Bahrein, Bostswana, Burundi, Egitto, Eritrea, Etiopia, Ghana, Giordania, Kenya, Kuwait, Liberia, Malawi, Malta, Mozambico, Nigeria, Oman, Pakistan, Qatar, Ruanda, Sao Tome, Arabia Saudita, Sierra Leone, Somalia, Tanzania, Uganda, Emirati Arabi Uniti, Regno Unito, Bank/Gaza occidentale, Yemen, Zambia e Zimbawe, questo Accordo verrà governato dalla legge Inglese e le relative dispute saranno di competenza della giurisdizione delle corti Inglesi; e 5) in Grecia, Israele, Italia, Portogallo e Spagna i contenziosi relativi a questo Accordo saranno di competenza rispettivamente delle corti di Atene, Tel Aviv, Milano, Lisbona e Madrid.

#### *I SEGUENTI TERMINI SONO VALIDI PER I PAESI SPECIFICATI:*

#### **AUSTRIA E GERMANIA**

**Garanzia IBM per le Macchine:** *Il testo di seguito riportato sostituisce la prima frase del primo paragrafo di questa sezione:* La garanzia prevista per una Macchina IBM copre il funzionamento della Macchina in condizioni normali di utilizzo e la conformità della Macchina alle specifiche.

*I seguenti paragrafi sono aggiunti a questa sezione:*

Il periodo minimo di garanzia previsto è di sei mesi. Nel caso in cui l'IBM o il rivenditore non possano procedere alla riparazione della Macchina IBM, è possibile un rimborso richiedere solo parziale a causa del valore ridotto della Macchina non riparata oppure richiedere l'annullamento dell'accordo previsto per la Macchina ed ottenere il rimborso totale.

**Limitazioni di garanzia:** *Il secondo paragrafo non è applicabile.*

**Servizio di garanzia:** *In questa sezione è stato aggiunto il seguente testo:* Durante il periodo di garanzia, le spese per il trasporto all'IBM della Macchina malfunzionante saranno a carico dell'IBM stessa.

**Limitazione di responsabilità** *In questa sezione è stato aggiunto il seguente paragrafo:* Le esclusioni e limitazioni specificate nella Dichiarazione di garanzia IBM non sono applicabili in caso di danni provocati dall'IBM.

*La seguente frase èstata aggiunta alla fine del punto 2:*La responsabilità dell'IBM relativa a questo punto è limitata alla violazione dei termini contrattuali in caso di negligenza.

#### **EGITTO**

**Limitazione di responsabilità:** *Il seguente testo sostituisce il punto 2 di questa sezione:* come per altri danni reali diretti, la responsabilità dell'IBM sarà limitata all'importo totale pagato dall'utente per la Macchina oggetto del reclamo. Per lo scopo di tale voce, il termine "Machine" include Machine Code e Licensed Internal Code.

*Applicabilità per rifornitori e rivenditori (invariato).*

#### **FRANCIA**

**Limitazione di responsabilità:** *Il testo di seguito riportato sostituisce la seconda frase del primo paragrafo di questa sezione:* In tali casi, a prescindere dai motivi per i quali l'utente effettua il reclamo, la responsabilità dell'IBM è limitata a:*(punti 1 e 2 non variati).*.

#### **IRLANDA**

**Limitazioni di garanzia:** *In questa sezione è stato aggiunto il seguente testo:* Salvo quanto esplicitamente previsto in questi termini e condizioni, sono escluse tutte le condizioni statutarie, incluse le garanzie implicite e quelle previste dal Sale of Goods Act 1893 o dal Sale of Goods and Supply of Services Act 1980.

**Limitazione di responsabilità:** *Il testo riportato di seguito sostituisce i punti1e2 del primo paragrafo di questa sezione:* 1. morte, danni personali o danni fisici a proprietà unicamente causati da negligenza dell'IBM; e 2. l'ammontare della somma per eventuali altri danni reali diretti o perdite, fino al 125 percento del costo (applicabile, se specificato, entro 12 mesi dall'acquisto) della Macchina oggetto del reclamo o che ha costituito motivo di reclamo.

*Applicabilità per rifornitori e rivenditori (invariato).*

*Il seguente paragrafo è stato aggiunto alla fine di questa sezione:* La responsabilità dell'IBM derivante da fatto illecito o da inadempimento contrattuale è limitata ai danni.

#### **ITALIA**

**Limitazione di responsabilità:** *Il seguente testo sostituisce la seconda frase nel primo paragrafo:* In ciascuno di questi casi, salvo le indicazioni di legge, la responsabilità dell'IBM è limitata a: 1. *(punto rimasto invariato)* 2. per qualsiasi altro danno verificatosi in situazioni di inadempienza dell'IBM in relazione a quanto previsto da questa Dichiarazione di garanzia, la responsabilità di IBM sarà limitata all'importo pagato dall'utente per l'acquisto della Macchina oggetto del reclamo. *Applicabilità per rifornitori e rivenditori (invariato).*

*Il seguente testo sostituisce il terzo paragrafo di questa sezione:* Salvo le diverse indicazioni di legge, l'IBM ed il rivenditore non sono responsabili per: *(punti 1 e 2 invariati)* 3) danni indiretti, anche nel caso in cui l'IBM o il rivenditore fossero stati informati della loro possibilità.

SUD AFRICA, NAMIBIA, BOTSWANA, LESOTHO E SWAZILAND

**Limitazione di responsabilità:** *In questa sezione è stato aggiunto il seguente testo:* La responsabilità dell'IBM per danni reali verificatisi in situazioni di

<span id="page-36-0"></span>inadempienza dell'IBM in relazione a quanto previsto in questa Dichiarazione di garanzia, è limitata all'importo pagato dall'utente per l'acquisto della Macchina oggetto del reclamo.

REGNO UNITO

**Limitazione di responsabilità:** *Il seguente testo sostituisce i punti 1 e 2 del primo paragrafo di questa sezione:*

- 1. morte, danni personali o danni fisici a proprietà unicamente causati da negligenza dell'IBM.
- 2. l'ammontare della somma per eventuali altri danni reali diretti o perdite, fino al 125 percento del costo (applicabile, se specificato, entro 12 mesi dall'acquisto) della Macchina oggetto del reclamo o che ha costituito motivo di reclamo.

*Il seguente punto è stato aggiunto a questo paragrafo:* 3. inadempienza di obblighi da parte dell'IBM previsti nella Sezione 12 del Sale of Goods Act 1979 o nella Sezione 2 del Supply of Goods and Services Act 1982.

*Applicabilità per rifornitori e rivenditori (invariato).*

*Il seguente testo è stato aggiunto alla fine di questa sezione:* La responsabilità dell'IBM derivante da fatto illecito o da inadempimento contrattuale è limitata ai danni.

# **Informazioni particolari**

Questa pubblicazione è stata sviluppata per prodotti e servizi offerti negli Stati Uniti d'America. E' possibile che negli altri paesi l'IBM non offra i prodotti, i servizi o le funzioni illustrate in questo documento. Consultare il rappresentante IBM locale per in formazioni sui prodotti e sui servizi disponibili nel proprio paese. Qualsiasi riferimento a programmi su licenza d'uso o ad altri prodotti o servizi IBM contenuto in questa pubblicazione non significa che soltanto tali programmi, prodotti o servizi possano essere usati. In sostituzione a quelli forniti dall'IBM, possono essere usati prodotti, programmi o servizi funzionalmente equivalenti che non comportino violazione di diritti di proprietà intellettuale o di altri diritti dell'IBM. Valutazioni e verifiche operative in relazione ad altri prodotti, eccetto quelli espressamente previsti dall'IBM, sono di esclusiva responsabilità dell'utente.

L'IBM può avere brevetti o domande di brevetto in corso relativi a quanto trattato nella presente pubblicazione. La fornitura di questa pubblicazione non implica la concessione di alcuna licenza su di essi. Per ottenere tali licenze, è possibile scrivere a:

*Director of Commercial Relations IBM Europe Schoenaicher Str. 220*

<span id="page-37-0"></span>*D-7030 Boeblingen Deutschland*

**Il seguente paragrafo non viene applicato al Regno Unito e a qualsiasi altro paese in cui alcuni provvedimenti non sono compatibili con la legge locale:** L'IBM INTERNATIONAL BUSINESS MACHINES CORPORATION FORNISCE QUESTA PUBBLICAZIONE "COSI' COM'E'" SENZA ALCUNA GARANZIA, ESPLICITA O IMPLICITA, IVI INCLUSE EVENTUALI GARANZIE DI COMMERCIABILITA' ED IDONEITA' AD UNO SCOPO PARTICOLARE. Alcune giurisdizioni non escludono le garanzie implicite; di conseguenza la suddetta esclusione potrebbe, in questo caso, non essere applicabile.

Questa pubblicazione potrebbe contenere imprecisioni tecniche o errori tipografici. Le correzioni relative saranno incluse nelle nuove edizioni della pubblicazione. L'IBM si riserva il diritto di apportare miglioramenti e/o modifiche al prodotto o al programma descritto nel manuale in qualsiasi momento e senza preavviso.

Tutti i commenti ed i suggerimenti inviati potranno essere utilizzati liberamente dall'IBM e dalla Selfin e diventeranno esclusiva delle stesse.

Ciascun riferimento in questa pubblicazioni a siti non IBM è fornito unicamente a scopo informativo e non a scopo pubblicitario di tali siti Web. Il materiale relativo a tali siti Web non fa parte del materiale fornito con questo prodotto IBM e l'utilizzo è a vostro rischio e pericolo.

## **Elaborazione dei dati di date**

Questo prodotto hardware IBM ed i prodotti software IBM con esso forniti sono stati progettati, seguendo le indicazioni fornite nella documentazione associata, per elaborare dati di date comprese tra il 20esimo e 21esimo secolo, assumendo che tutti gli altri prodotti (ad esempio, software, hardware e firmware) utilizzati con questi prodotti siano in grado di scambiare correttamente tra di loro i dati relativi alle date.

L'IBM non è responsabile per le funzioni di elaborazione dei dati di date dei prodotti non IBM anche se tali prodotti sono preinstallati o distribuiti dall'IBM. Contattare i responsabili per tali prodotti direttamente per determinare le funzioni dei relativi prodotti e aggiornarli, se necessario. Questo prodotto hardware IBM non è in grado di prevenire possibili errori se software, aggiornamenti, o unità periferiche utilizzati non elaborano correttamente i dati di date.

E' un prodotto Year 2000 Readiness Disclosure.

<span id="page-38-0"></span>Qualsiasi esecuzione di dati, contenuta in questo manuale, è stata determinata in un ambiente controllato. Quindi, è possibile che il risultato ottenuto in altri ambienti operativi varii significativamente. E' possibile che alcune misure siano state eseguite su sistemi di sviluppo e non viene garantita che tali misure siano le stesse sui sistemi disponibili. Inoltre, è possibile stimare alcune misure mediante l'estrapolazione. I risultati correnti possono variare. E' necessario che gli utenti di questo documento verifichino i dati applicabili per l'ambiente specifico.

# **Informazioni sui marchi**

I seguenti termini sono marchi dell'IBM Corporation:

IBM Wake on LAN **HelpCenter** 

Microsoft e Windows sono marchi della Microsoft Corporation negli Stati Uniti e in altri paesi.

Nomi di altri prodotti, società e servizi potrebbero essere marchi di altre società.

## **Informazioni sull'emissione elettromagnetica**

Adattatore Server di porta duale 10/100 Ethernet

# **Federal Communications Commission (FCC) statement**

**Note:** This equipment has been tested and found to comply with the limits for a Class B digital device, pursuant to Part 15 of the FCC Rules. These limits are designed to provide reasonable protection against harmful interference in a residential installation. This equipment generates, uses, and can radiate radio frequency energy and, if not installed and used in accordance with the instructions, may cause harmful interference to radio communications. However, there is no guarantee that interference will not occur in a particular installation. If this equipment does cause harmful interference to radio or television reception, which can be determined by turning the equipment off and on, the user is encouraged to try to correct the interference by one or more of the following measures:

- Reorient or relocate the receiving antenna.
- v Increase the separation between the equipment and receiver.
- v Connect the equipment into an outlet on a circuit different from that to which the receiver is connected.
- v Consult an IBM authorized dealer or service representative for help.

Properly shielded and grounded cables and connectors must be used in order to meet FCC emission limits. Proper cables and connectors are available from IBM authorized dealers. IBM is not responsible for any radio or television interference caused by using other than recommended cables and connectors or by unauthorized changes or modifications to this equipment. Unauthorized changes or modifications could void the user's authority to operate the equipment.

L'apparecchio è conforme alla Parte 15 dei regolamenti della FCC. L'utilizzo è sottoposto alle due seguenti condizioni: (1) il dispositivo non deve causare interferenze dannose e (2) deve accettare qualsiasi interferenza ricevuta, incluse interferenze che possano causare un funzionamento indesiderato.

Parte responsabile:

International Business Machines Corporation New Orchard Road Armonk, NY 10504 Telefono: 1-919-543-2193

# Tested To Comply With FCC Standards FOR HOME OR OFFICE USE

#### **Industry Canada Class B emission compliance statement**

This Class B digital apparatus complies with Canadian ICES-003.

#### **Avis de conformite a la reglementation d'Industrie Canada**

Cet appareil numérique de classe B est conforme à la norme NMB-003 du Canada.

#### **Deutsche EMV-Direktive (electromagnetische Verträglichkeit)**

Dieses Gerät ist berechtigt in Übereinstimmung mit dem deutschen EMVG vom 9.Nov.92 das EG-Konformitätszeichen zu führen.

Der Aussteller der Konformitätserklärung ist die IBM UK, Greenock.

Dieses Gerät erfüllt die Bedingungen der EN 55022 Klasse B.

#### **Dichiarazione per l'Unione Europea**

Questo prodotto è conforme ai requisiti di protezione della Direttiva del Consiglio 89/336/EEC per il riavvicinamento delle legislazioni degli stati membri relative alla compatibilità elettromagnetica.

L'IBM non accetta alcuna responsabilità per eventuali non conformità ai requisiti di protezione, causate da modifiche non autorizzate al prodotto, incluso l'utilizzo di schede compatibili di altri produttori.

Questo prodotto soddisfa i limiti di emissione della norma EN 55022 Classe B.

#### **Union Europea - Normativa EMC**

Questo prodotto è conforme alle normative di protezione ai sensi della Direttiva del Consiglio dell'Unione Europea 89/336/CEE sull'armonizzazione legislativa degli stati membri in materia di compatibilità elettromagnetica.

IBM non accetta responsabilità alcuna per la mancata conformità alle normative di protezione dovuta a modifiche non consigliate al prodotto, compresa l'installazione di schede e componenti di marca diversa da IBM.

Le prove effettuate sul presente prodotto hanno accertato che esso rientra nei limiti stabiliti per le le apparecchiature di informatica Classe B ai sensi del CISPR 22/Norma Europea EN 55022. I limiti delle apparecchiature della Classe B sono stati stabiliti al fine di fornire ragionevole protezione da interferenze mediante dispositivi di comunicazione in concessione in ambienti residenziali tipici.

**D-16** Famiglia di adattatori Server Ethernet 10/100 IBM: Guida per l'utente

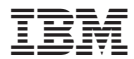

Numero parte: 22P4914

Stampato in Italia

(1P) P/N: 22P4914

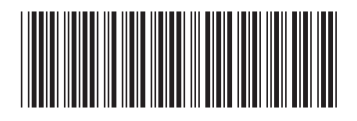